### AS/400: Администрирование

## Имя системы (SYSNAME)

Задает имя, присваиваемое системе. Это имя может содержать до 8 алфавитно-цифровых символов. Если имя системы не задано, при загрузке начальной программы (IPL) по умолчанию ему будет присвоен серийный номер компьютера (при необходимости первый символ серийного номера будет изменен на букву или цифру).

Возможные значения:

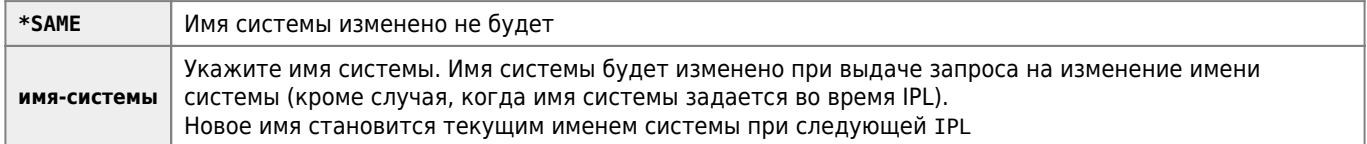

Показать сетевые атрибуты

#### **DSPNETA**

Изменить имя системы

```
CHGNETA SYSNAME (ИМЯ СИСТЕМЫ)
```
### Изменение управляющей подсистемы

По умолчанию управляющая подсистема QBASE, но правильнее заменить ее на QCTL

#### Показать имя управляющей подсистемы

DSPSYSVAL SYSVAL(QCTLSBSD)

Показать системное значение Системное значение . . : **OCTLSBSD** Описание . . . . . . . : Управляющая подсистема

Управляющая подсистема . . . : QBASE Библиотека......... 0SYS

#### Изменить имя управляющей подсистемы

CHGSYSVAL SYSVAL(QCTLSBSD) VALUE(QCTL)

### Время до завершения отсоединенных заданий

Системное значение . . : **QDSCJOBITV** Временной интервал (в минутах) По умолчанию: 240 Возможные значения: 5-1440, \*NONE

Пример:

```
CHGSYSVAL SYSVAL(QDSCJOBITV) VALUE('60')
```
### **Команды записей расписания**

Меню:

GO CMDSCDE

WRKJOBSCDE Изменить запись расп. заданий CHGJOBSCDE

### **Добавить запись расп. заданий**

Примеры:

```
ADDJOBSCDE JOB(RMVCSV) CMD(RMVLNK OBJLNK('/REPORTS/CSV/*')) FRQ(*WEEKLY) SCDDATE(*NONE) SCDDAY(*ALL)
SCDTIME(173000)
```
ADDJOBSCDE JOB(\*JOBD) CMD(CALL DAILYCLEAN) SCDDAY(\*ALL) SCDTIME('18:00:00') SCDDATE(\*NONE) USER(SOMEPGMR) FRQ(\*WEEKLY) RCYACN(\*NOSBM)

#### **Действие при переполнении очереди сообщ. задания**

Действие при переполнении очереди сообщ. задания:

```
DSPSYSVAL SYSVAL(QJOBMSGQFL)
```
Значение по умолчанию

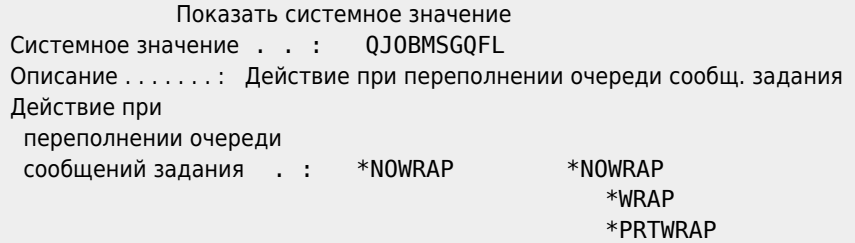

Надо поставить:

```
CHGSYSVAL SYSVAL(QJOBMSGQFL) VALUE(*WRAP)
```
#### **Работа с описанием устройства дисплей**

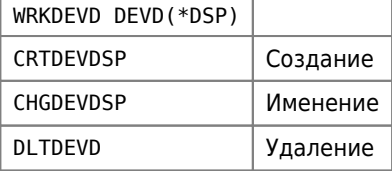

#### **Изменить команду по умолчанию**

Команда:

**CHGCMDDFT** 

## **Системный список ответов**

WRKRPYLE Работа с записями системного списка ответов

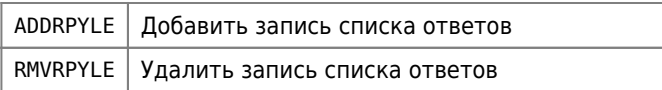

# **Работа с блокировками объектов**

Команда:

```
WRKOBJLCK OBJ(ОБЪЕКТ) OBJTYPE(*FILE)
```
### **Установка времени разрыва Telnet сессии**

Тайм-аут контрольных пакетов (TIMMRKTIMO)

Задает интервал в секундах между операциями проверки соединения. TCP будет проверять каждое соединение TELNET через заданные интервалы времени. Если ответ не будет получен, то TCP прервет соединение.

Изменить атрибуты TELNET:

CHGTELNA TIMMRKTIMO(15)

### **Определение блокированной записи в файле**

- 1. Набрать команду WRKOBJLCK, нажать F4 и набрать имя файла, который заблокирован
- 2. Выбрать пункт 5 (Работа с заданием) для строки с блокировкой
- 3. Выбрать пункт 14 (Показать открытые файлы, если задание активно)
- $4.$  Нажать клавишу  $F11$
- 5. Найти в первом столбце имя блокированного файла. В последнем столбце будет номер блокированной записи (которую можно посмотреть, например, с помощью команды UPDDTA, введя номер блокированной записи)

**[http://sysadminmosaic.ru/as\\_400/administration](http://sysadminmosaic.ru/as_400/administration)**

**2017-03-03 14:00**

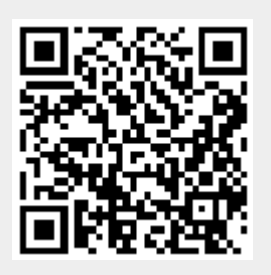